# Préparez votre rendez-vous de suivi **Oticon RemoteCare**

**Les consignes suivantes sont conçues pour vous aider à tirer le meilleur parti de votre rendez-vous de suivi à distance Oticon RemoteCare. Pour plus d'informations, veuillez vous référer au mode d'emploi RemoteCare ou demandez conseil à votre audioprothésiste.** 

## Premières étapes essentielles

### **Pour plus d'informations sur la compatibilité, rendez-vous sur : www.oticon.fr/compatibility**

• Téléchargez l'application Oticon RemoteCare sur votre smartphone ou tablette

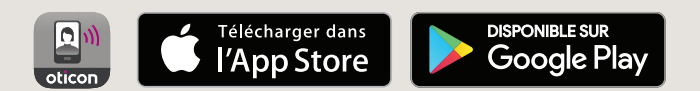

- Créez votre compte Oticon depuis l'application
- Choissisez le lieu d'où vous souhaitez effectuer votre rendez-vous de suivi : privilégiez un endroit calme et confortable avec une connexion Internet stable. Si vous avez besoin d'ajuster vos aides auditives dans un environnement sonore spécifique, effectuez le rendez-vous depuis cet endroit

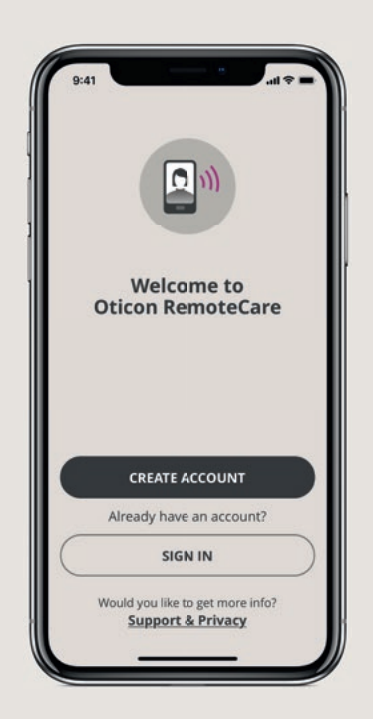

### Avant le rendez-vous de suivi

- Assurez-vous que le Bluetooth® soit activé sur votre appareil mobile
- Branchez votre appareil mobile à une source d'alimentation ou assurez-vous qu'il soit complètement chargé
- Insérez des piles neuves dans vos aides auditives. Si vous utilisez des batteries rechargeables, assurez-vous qu'elles soient complètement chargées
- Lancez l'application Oticon RemoteCare et rentrez vos identifiants de connexion
- Appairez vos aides auditives à votre appareil mobile
- Suivez les instructions de l'application jusqu'à atteindre la salle d'attente virtuelle. Placez votre téléphone debout en mode portrait sur une surface stable. Gardez vos mains libres pour résoudre d'éventuels problèmes
- Lorsque votre audioprothésiste rejoint le rendez-vous, il/elle apparaît sur votre écran dans un flux vidéo. Vous pouvez alors commencer le rendez-vous de suivi à distance

#### **Remarque :**

Si la connexion échoue, l'application Oticon RemoteCare vous fera des suggestions pour résoudre les problèmes rencontrés. Si vous ne parvenez toujours pas à vous connecter, veuillez contacter votre audioprothésiste.

Les aides auditives Oticon sont fabriquées par la société Oticon A/S. Il s'agit de dispositifs médicaux de classe IIa, marqués CE 0543 et remboursés par les organismes d'assurance maladie (consulter la LPPR). Ces dispositifs médicaux sont destinés à la réhabilitation des pertes auditives légères à sévères profondes. Lire attentivement le mode d'emploi avant utilisation.

Apple, le logo Apple, iPhone, iPad, et iPod touch sont des marques de commerce d'Apple Inc., déposées aux Etats-Unis et dans d'autres pays. App Store est un service d'Apple Inc. Android, Google Play, et le logo Google Play sont des marques de commerce de Google LLC.

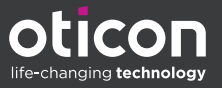

## Pendant le rendezvous de suvi

### **Au cours de votre rendez-vous à distance, veillez à éviter ce qui suit :**

- Placer vos aides auditives à plus de 5 mètres de votre appareil mobile
- Désactiver vos aides auditives (ouvrir le tiroir pile)
- Désactiver le Bluetooth® de votre appareil mobile
- Activer le mode avion de votre appareil mobile ou de vos aides auditives (longue pression du bouton)
- Quitter Oticon Oticon RemoteCare ou passer à une autre application, car cela risque de terminer le rendez-vous
- Déconnecter les aides auditives de votre appareil mobile
- Passer du Wi-Fi à un réseau mobile
- Activer tout type de mode d'économie d'énergie sur votre appareil mobile

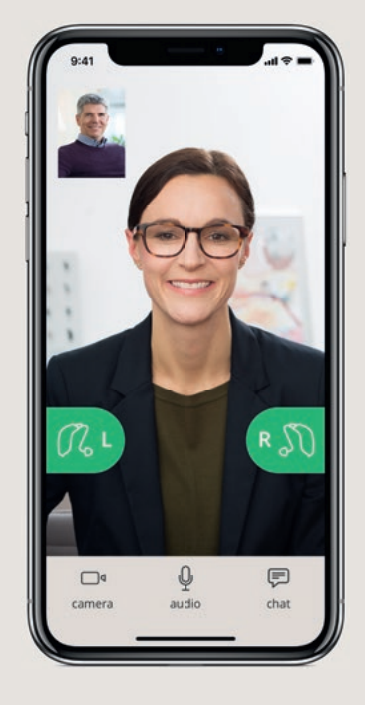

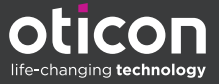

71057FR / 2020.11.02 / v1